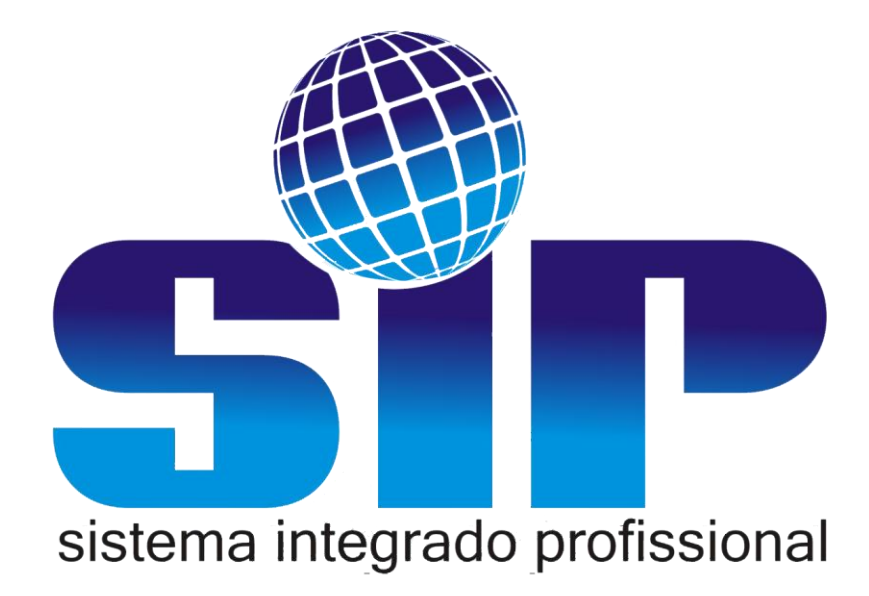

## Manual de Configuração SIP

## **CONHECENDO A CONFIGURAÇÃO**

O executável do sistema SIP é reconhecido pelo ícone **de** dentro da pasta ao qual o usuário efetuou o download do site da empresa http://www.sipvendas.com.br.

O sistema possui as versões de RESTAURANTE, DEPÓSITO DE MATERIAIS DE CONTRUÇÃO, SUPERMERCADOS, MADEREIRAS.

## INSTALANDO O SIP  $\bullet$

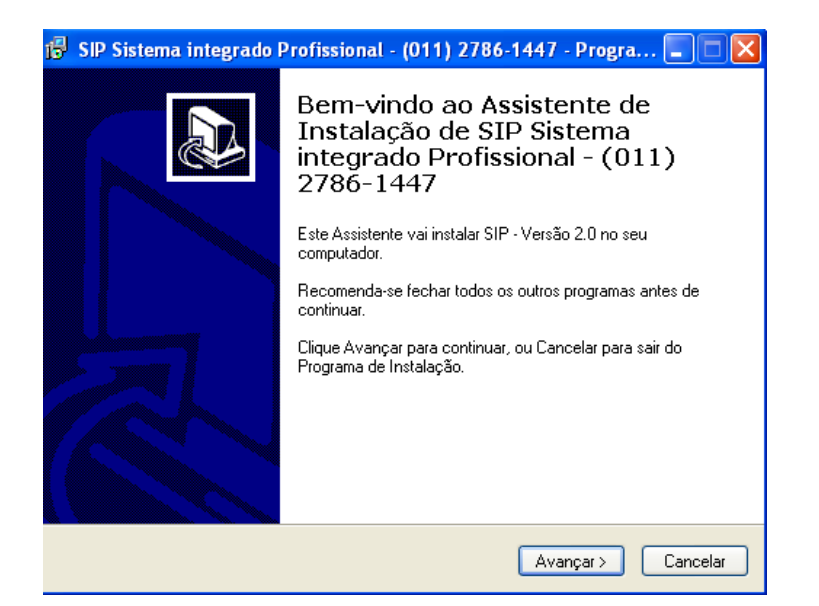

Ao abrir o executável o usuário irá encontrar a seguinte tela.

O usuário irá clicar em Avançar

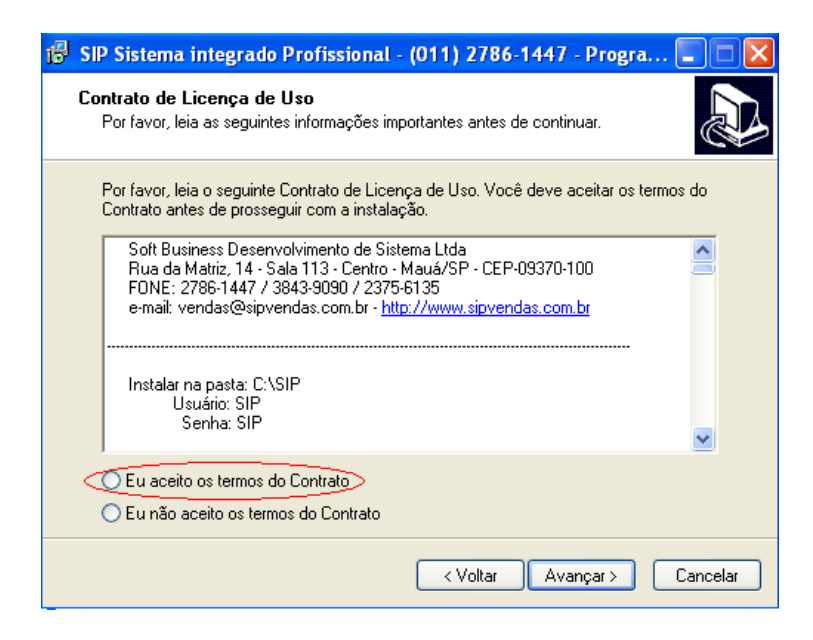

Nesta tela marcar a opção *EU ACEITO OS TERMOS DO CONTRATO* para habilitar o botão *AVANÇAR*, clique em Avançar.

Nesta tela o usuário poderá escolher a unidade ou pasta que o sistema será instalado.

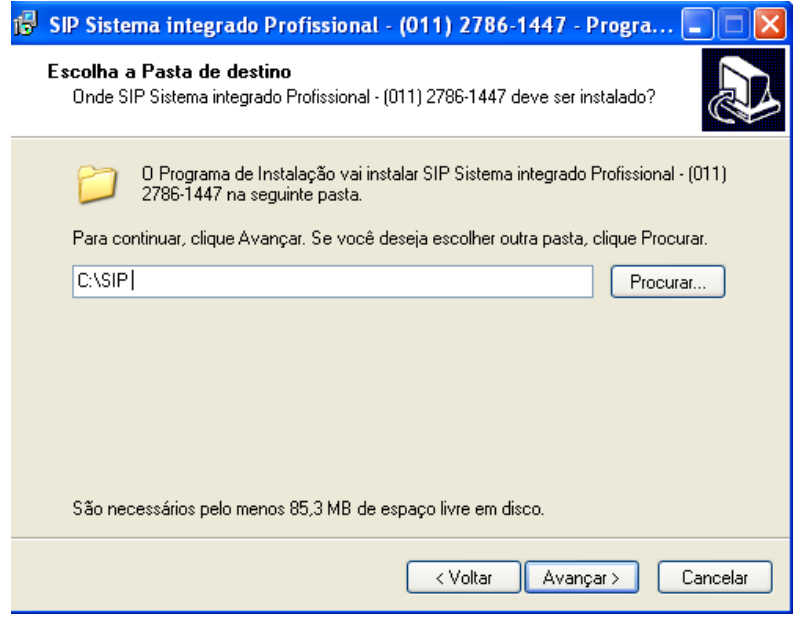

Ao clicar em PROCURAR a tela abaixo irá abrir, ao escolher a unidade ou pasta que irá instalar clique em OK.

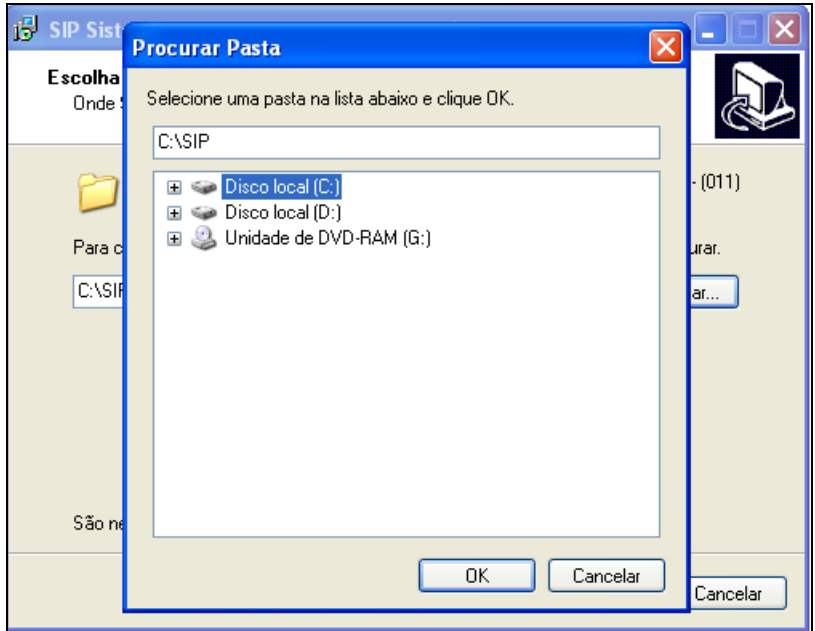

Manual de Configuração SIP<br>
SIP — Sistema Integrado Profissional<br>
SIP — Sistema Integrado Profissional

O recomendável é deixar o sistema instalado na pasta C:\SIP.

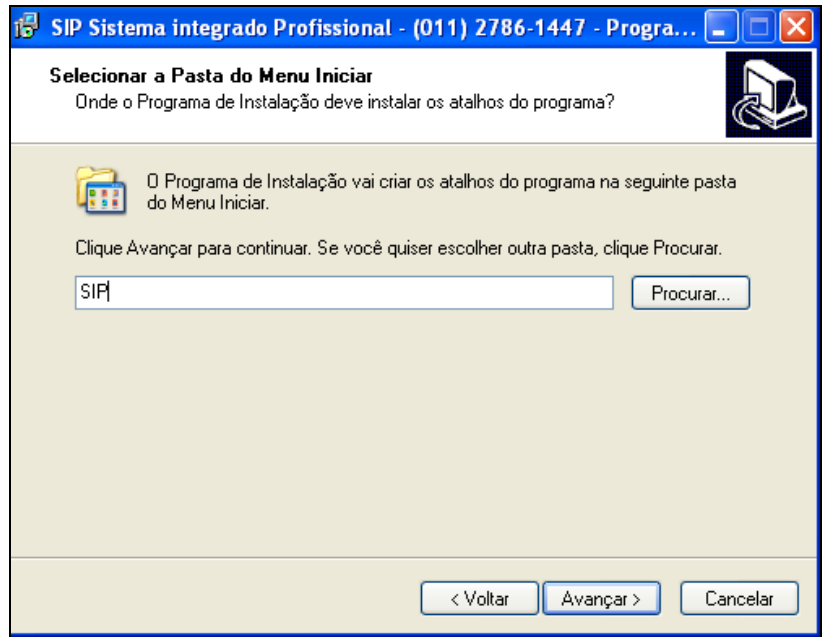

Na tela acima sugerimos que o usuário deixe digitado o nome que vem no Executável.

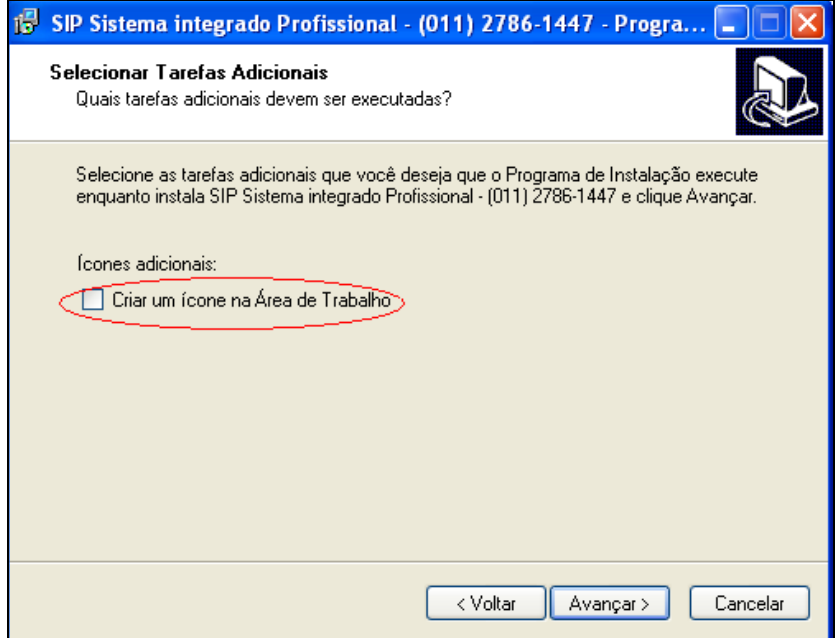

Manual de Configuração SIP<br>
Alternative de Configuração SIP<br>
SIP – Sistema Integrado Profissional

Nesta ultima tela sugerimos deixar marcado a opção *CRIAR UM ÍCONE N ÁREA DE TRABALHO*.

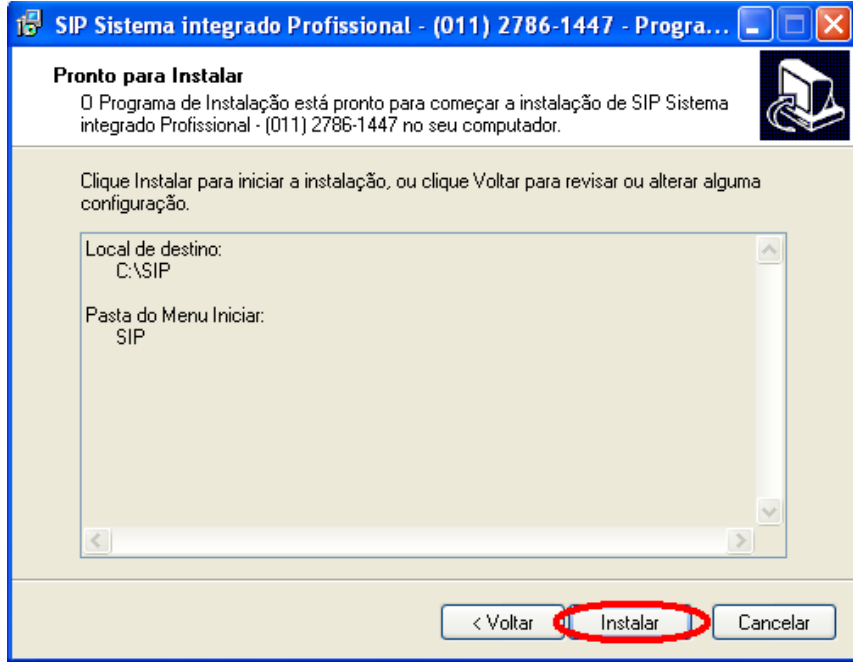

Nesta ultima tela clicar em INSTALAR.

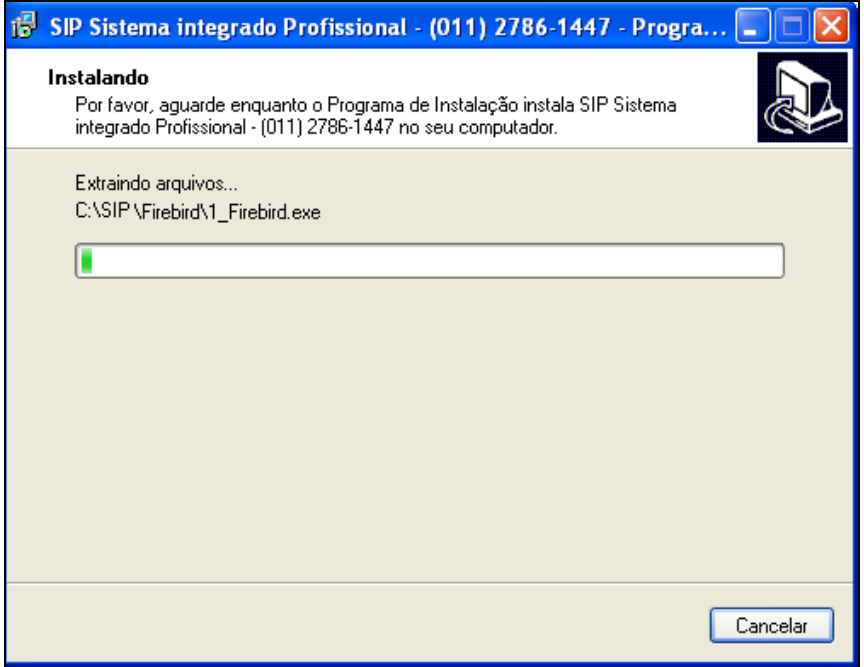

Após esta tela o sistema estará o sistema estará instalado em seu computador.

Manual de Configuração SIP<br>
SIP — Sistema Integrado Profissional<br>
SIP — Sistema Integrado Profissional

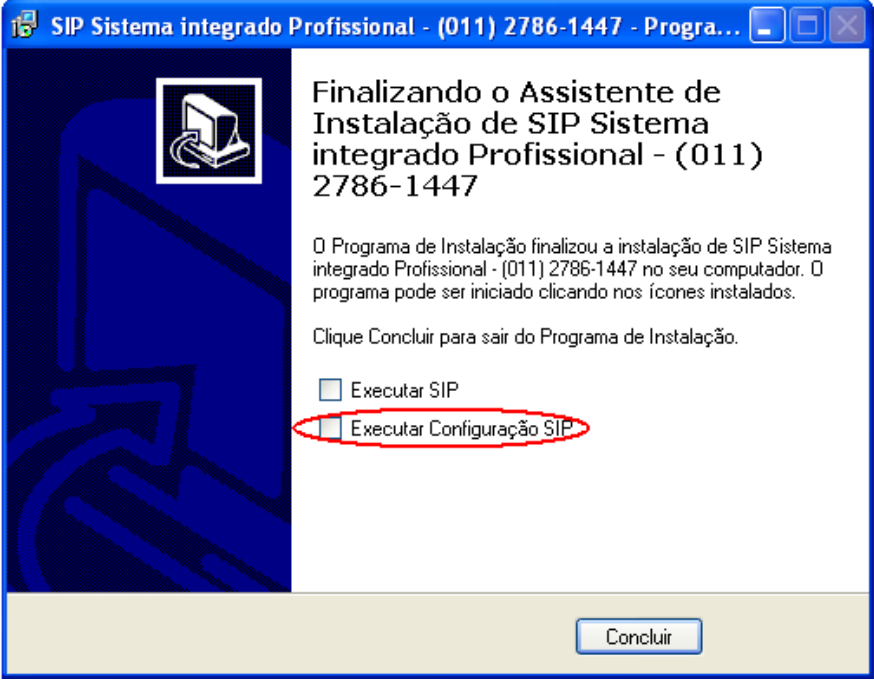

Nesta tela deixar marcada a opção EXECUTAR CONFIGURAÇÃO SIP.

**Manual de Configuração SIP** 6

**Manual de Configuração SIP**

**SIP – Sistema Integrado Profissional**

7

 $\overline{\phantom{a}}$